## **Introduzione all'ambiente di catalogazione**

## **1. Istituzione, Network (e Community)**

L'ambiente di catalogazione di Alma si articola in tre livelli operativi:

- Istituzione
- Network
- Community

**A** Istituzione **A** Network **Lt** Community

**Istituzione:** è il livello del posseduto fisico (holding e copie) e del posseduto elettronico (portfolio), della gestione dei record bibliografici che vogliamo mantenere in locale (oltre che dei servizi, della gestione di ordini, fatture e licenze).

**Network:** è il livello del catalogo condiviso con gli altri partner del progetto SBART, del colloquio con Indice SBN, della gestione degli authority.

**Community:** è un'area (gestita da Ex Libris) che comprende alcuni authority globali (LCN, LCHS, Mesh, Rameau, etc.), cataloghi di risorse elettroniche e il Central Knowledgbase dei dati amministrativi delle risorse elettroniche. Qui possono essere selezionate le risorse da attivare.

Per le attività di **catalogazione** corrente sono rilevanti **Istituzione** e **Network**:

• per default, ogni nuova registrazione bibliografica e di authority viene salvata nel Network, così da poter essere condivisa con gli altri partner SBART ed eventualmente comunicata a Indice SBN;

• la presenza nei record bibliografici di campi locali (cfr. par. 2) e/o l'aggiunta ad essi di record di holding determina l'automatico salvataggio degli stessi anche nell'Istituzione;

• qualora si scelga di non condividere nel Network un record bibliografico, si deve modificare l'opzione di salvataggio prima di creare il record: dal menu *Nuovo* dell'Editor metadata, selezionare *Opzioni di inserimento*, quindi spuntare *Locale* sotto "Inserimento di nuovi record bibliografici" (quando si vorrà tornare a condividere i record nel Network è necessario ricordarsi di modificare nuovamente tale opzione).

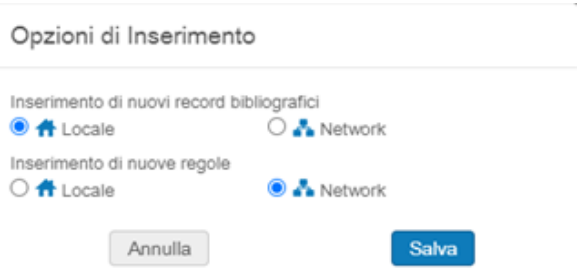

Al momento del passaggio dal vecchio gestionale Aleph ad Alma, i nostri **record bibliografici** sono stati oggetto di una doppia migrazione: nell'Istituzione e nel Network.

Nell'**Istituzione** sono migrati **tutti i record bibliografici** che erano presenti in Aleph; nel **Network soltanto** i record bibliografici **localizzati in Indice**. Sono quindi assenti dal Network i record con identificativo CRU\*, BFS\*, IPV\*, CBR\* ed eventuali altri record non inviati in Indice come le tesi, alcuni estratti, ecc.

Nel **Network** sono presenti i **record bibliografici di Pisa e Siena catalogati e localizzati in Indice dopo la migrazione in Alma** a partire da giugno 2017. I record bibliografici antecedenti alla migrazione sono presenti **solo nelle rispettive Istituzioni** e non sono visibili in Alma dagli altri partner.

I **record di authority** sono stati esportati nel **Network** secondo il seguente criterio:

- in **SBN Authorities** i record oggetto di colloquio con l'Indice SBN: Autori (200 e 210), Titoli uniformi (230), Titoli uniformi musicali (230), Marche (291) e Luoghi (260). Per quanto riguarda le registrazioni di autorità per i luoghi, al momento possiamo catturarle da Indice, ma non crearle<sup>1</sup>;
- in **Soggetti** i termini di indicizzazione (250); sono stati eliminati i record di authority dei connettivi e delle date che erano presenti in Aleph e che in Alma non vanno più creati;
- in **Dewey** i record della Classificazione Decimale Dewey (250).

## **2. Campi locali**

Poiché il catalogo nel Network è condiviso con altre istituzioni, ciascuno ha definito i propri campi locali in modo che possano essere visualizzati soltanto nel proprio repository.

I nostri campi locali sono:

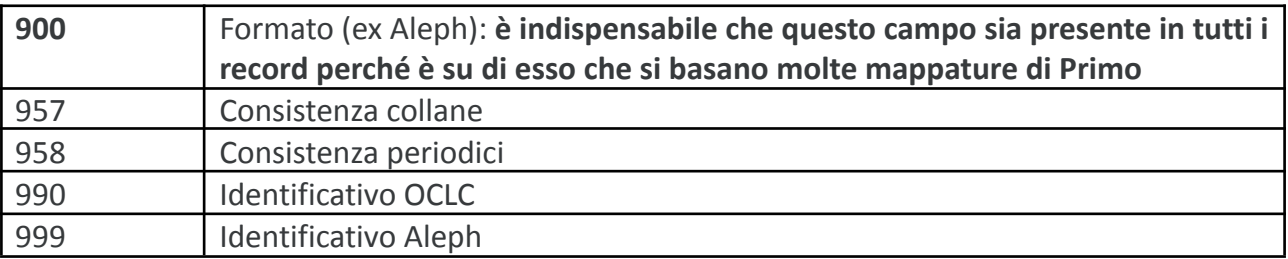

Per inserire uno di questi campi non si utilizza il comando "Aggiungi campo" (F8) bensì "Aggiungi campo locale" (Ctrl+L) dal menu Azioni Modifica.

 $1$  Ricordiamo che chi partecipa a Indice con livello di cooperazione 3 non è autorizzato a creare nuove registrazioni di autorità per i Luoghi.

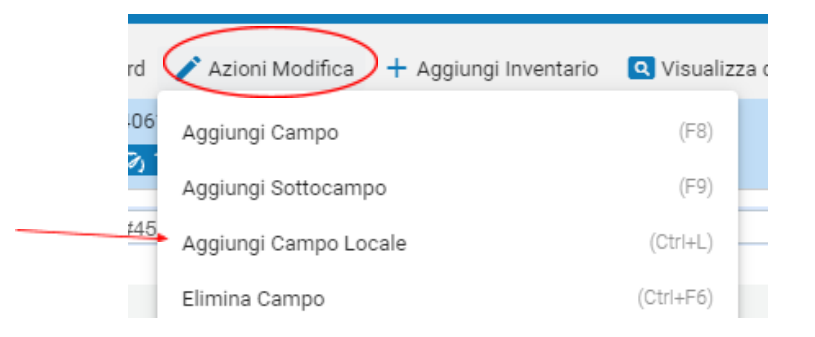

N.B.: quando si compilano i sottocampi del campo 958 le informazioni relative a Biblioteca e localizzazione devono essere inserite per esteso, e non ricorrendo alle rispettive sigle:

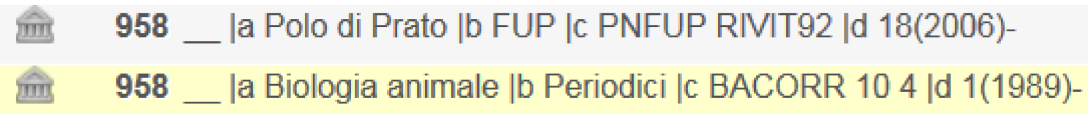

## **2.1. Il campo locale 900**

Come già accennato il campo locale 900 contiene la sigla del formato.

Se si parte da un template, il campo valorizzato con il codice appropriato è già presente, altrimenti si può inserire con il comando Azioni modifica>Aggiungi campo locale o in alternativa con il comando Azioni modifica > Espandi da template

In particolare, bisogna ricordarsi di aggiungere il campo 900 ogni volta che utilizziamo **record bibliografici del Network creati da altri partner SBART** o quando effettuiamo una **cattura diretta da Indice SBN**.

Si tratta di un campo necessario perché i record senza *inventory* (per es. collane o monografie livelli superiori) e privi del campo locale 900 risultano assenti nell'Istituzione.

Il campo 900 è usato inoltre per molte mappature di OneSearch. Serve per esempio ad attivare il filtro «tipo risorsa»:

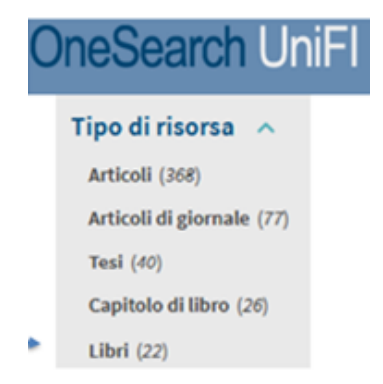

Nei template il campo 900 è già compilato con il codice appropriato. Pertanto si può aggiungere questo campo anche con il comando *Azioni Modifica > Espandi da template*.

Questi i codici utilizzabili, disponibili anche nell'help di Alma:

AQ = Libro antico AU = Audio BK = Libro moderno CF = Computer file CL = Collana DB = Database  $EB = Ebook$ ER = Rivista elettronica ES = Estratto MF = Microfilm; riproduz. di MS (solo IZ)  $MP = Mappa$ MX = Materiale misto (solo liv. sup.) MU = Musica (notata) SE = Periodico SP = Spoglio di periodico (Crusca, solo IZ) TE = Tesi (solo IZ) VM = Video